Windows web 7. . Window Vista Windows XP, Windows 7

## 1.Control Panel

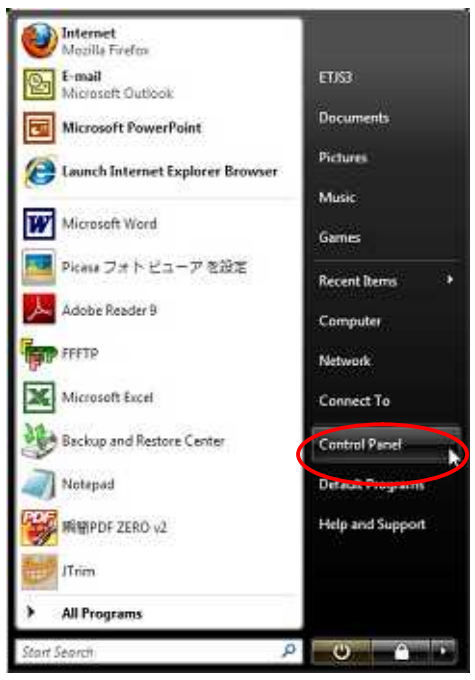

### 2.Clock Language and Region

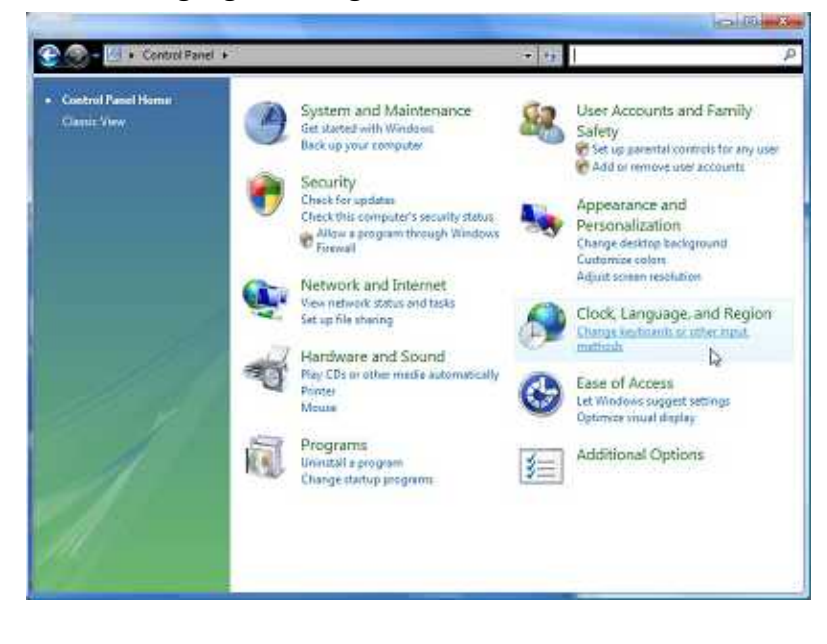

## 3.Regional and Language Options

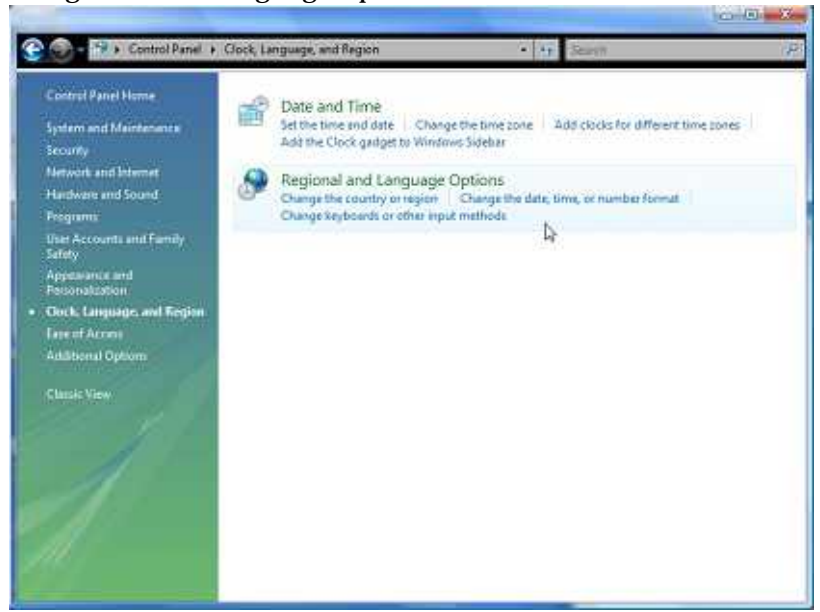

### 4.Keyboards and Language

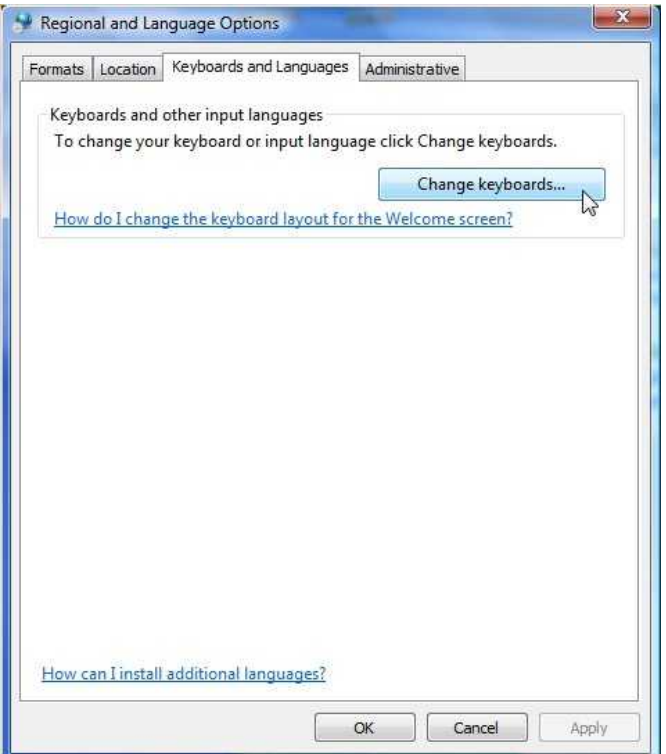

5.Add Japanese Japanese Microsoft IME

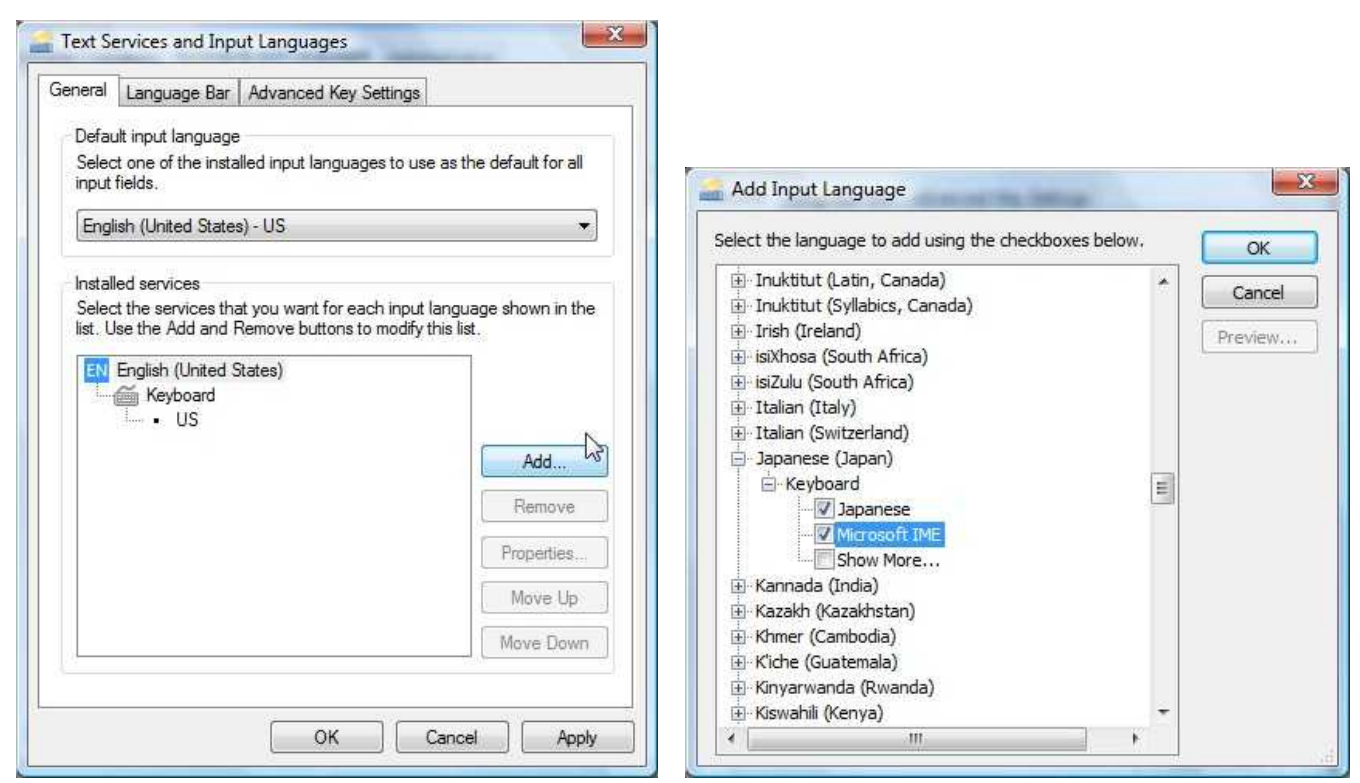

6.Default input language Japanese(Japan) Microsoft IME

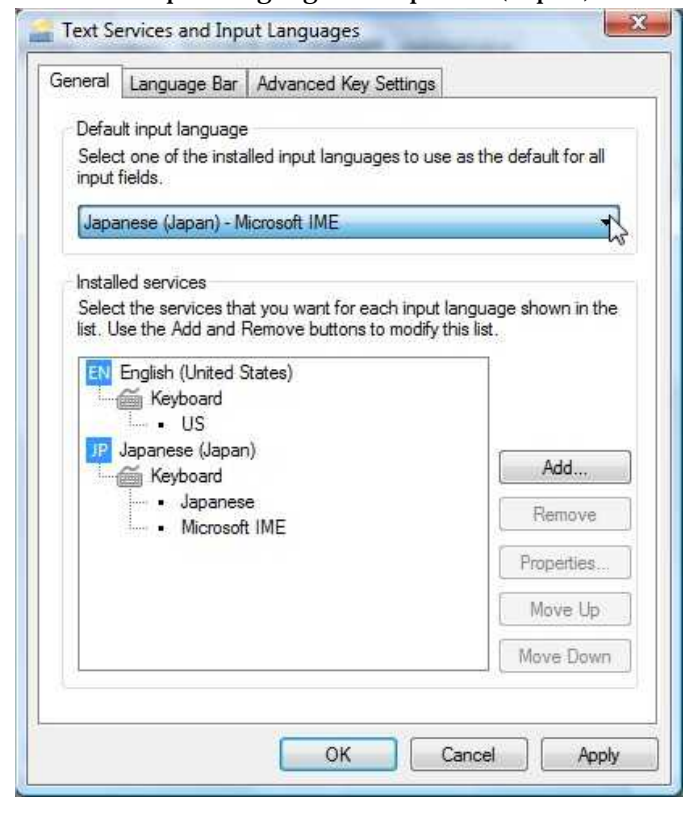

## 7.Administrative Language for non-Unicode programs Change system location

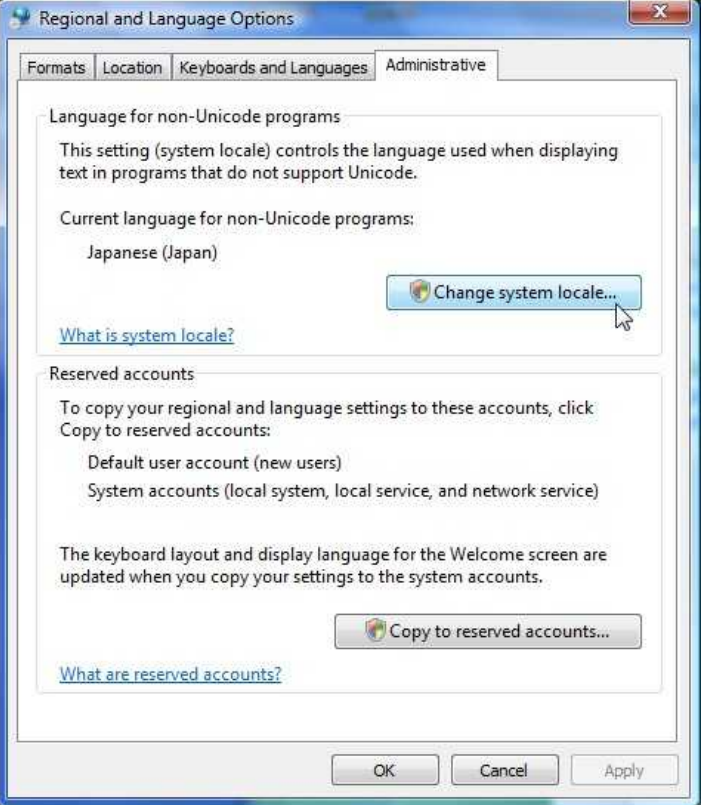

# 8. Japanese(Japan)

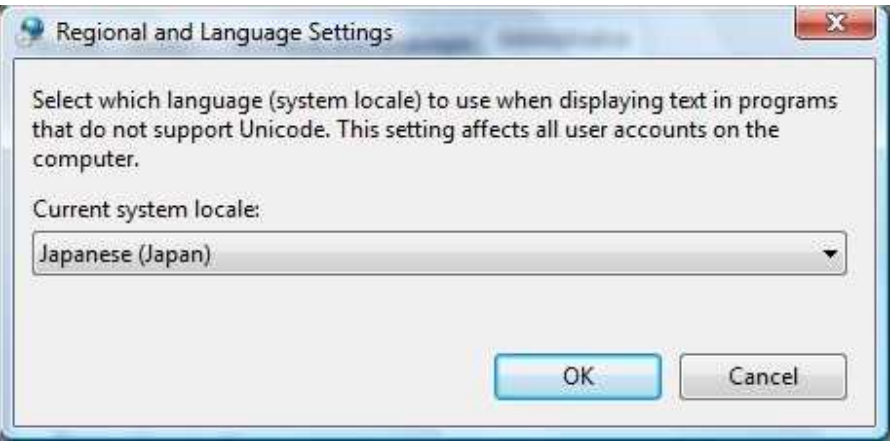

9. OK

# Current format Japanese(Japan)

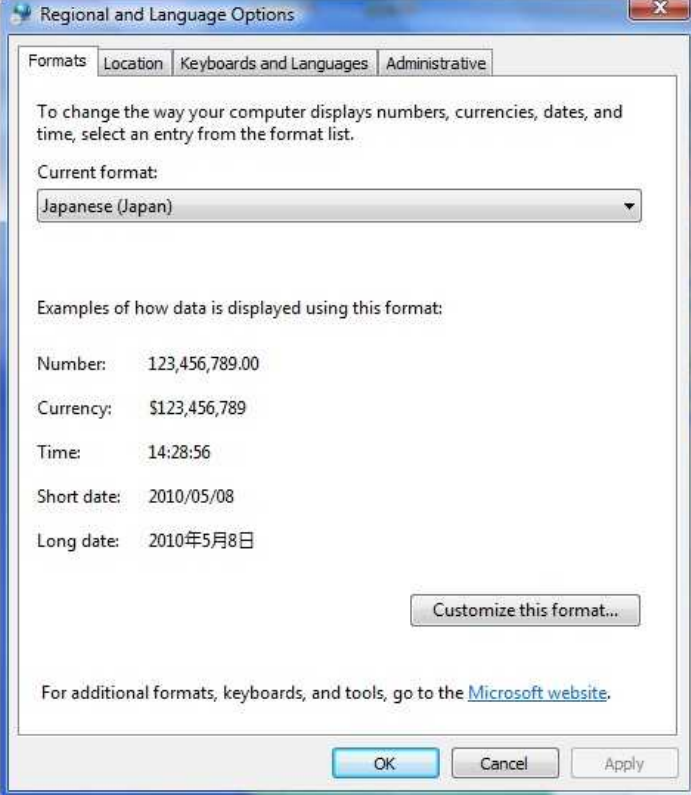